# **Графические Системы. Часть II**

**Практическое Занятие № 3**

**Программирование графического пользовательского интерфейса средствами X-WINDOW. ИПВУ. Tcl/TK**

**Геометрический менеджер. Диспетчер компоновки pack**

**В настоящее время в системе программирования GUI** Tcl/Tk**, разработано и используется три диспетчера компоновки (они и образуют** geometry manager Tcl/Tk**)**

pack Geometry manager : **упаковывает компоненты -** Widget'ы **вокруг границ полости родительского окна (**caviti **- пространство для размещения компонентов)**

grid Geometry manager : **упаковывает компоненты -** Widget'ы **«по сетке»**

place Geometry manager : жестко **фиксирует компоненты -** Widget'ы **в полости родительского окна или размещает их в соответствии с принципом «**rubber-sheet**»**

Рассмотрим подробнее диспетчер компоновки pack

### Рассмотрим подробнее диспетчер компоновки pack

pack Geometry manager : **упаковывает компоненты -** Widget'ы **вокруг границ полости родительского окна (**caviti **- пространство для размещения компонентов)**

**Диспетчер компоновки рассматривает некоторый компонент как родительский, в котором размещены дочерние, или ведомые, элементы. Родительское окно почти всегда представляет собой** фрейм (frame)**, но в некоторых случаях в этой роли выступают компоненты других типов. В каждый момент времени компонент может управляться только одним диспетчером компоновки, однако для различных компонентов можно применять разные диспетчеры. Если компонент не находится под управлением диспетчера, он не отображается на экране.**

### **Вернемся к** widget'у frame**:**

**frame Контейнер для других** Widget'ов

### **Средства разработки графических интерфейсов в системе X Window System.**

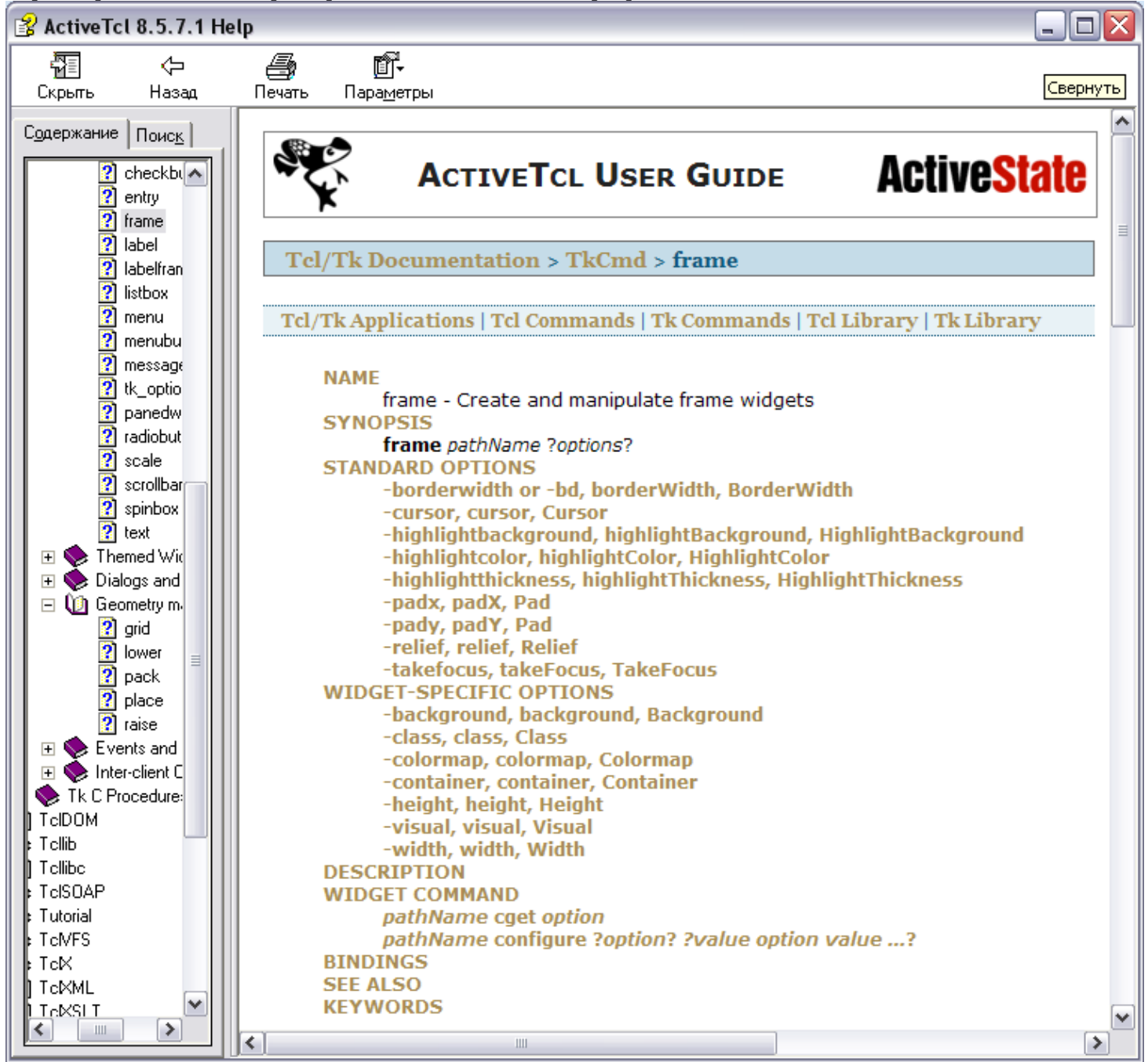

**Диспетчер компоновки** pack **предоставляет достаточно обширные возможности: вместо того чтобы непосредственно указывать детали размещения компонентов в каждом окне, программист определяет общие правила позиционирования компонентов, а выполнение всех действий, необходимых для соблюдения этих правил, берет на себя диспетчер.**

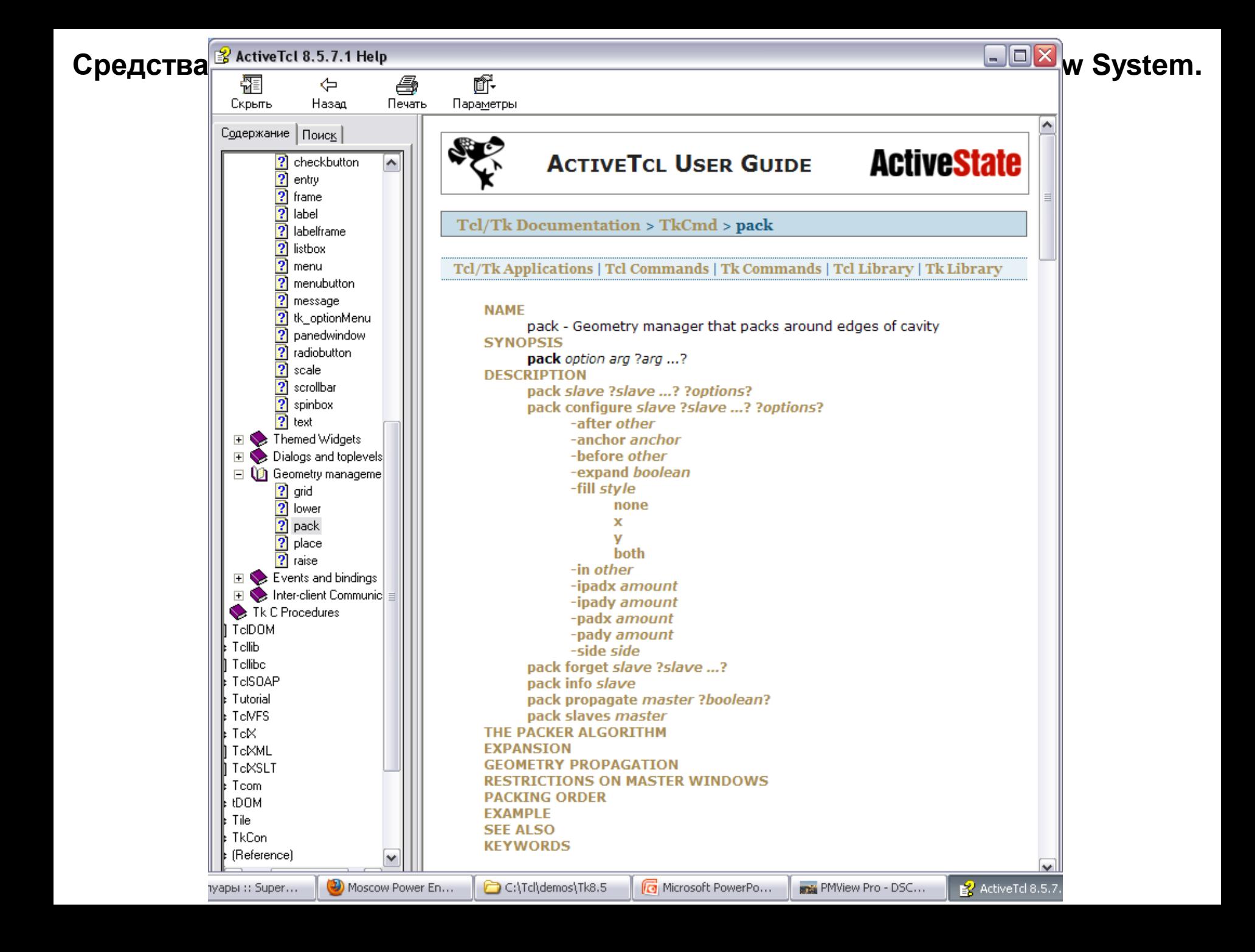

**Размещение относительно направления. В команде** pack **можно указать одно из четырех направлений** top, right, bottom и left**, относительно которого дочерние элементы будут по очереди выравниваться в родительском компоненте. Направление** top **принимается по умолчанию:** 

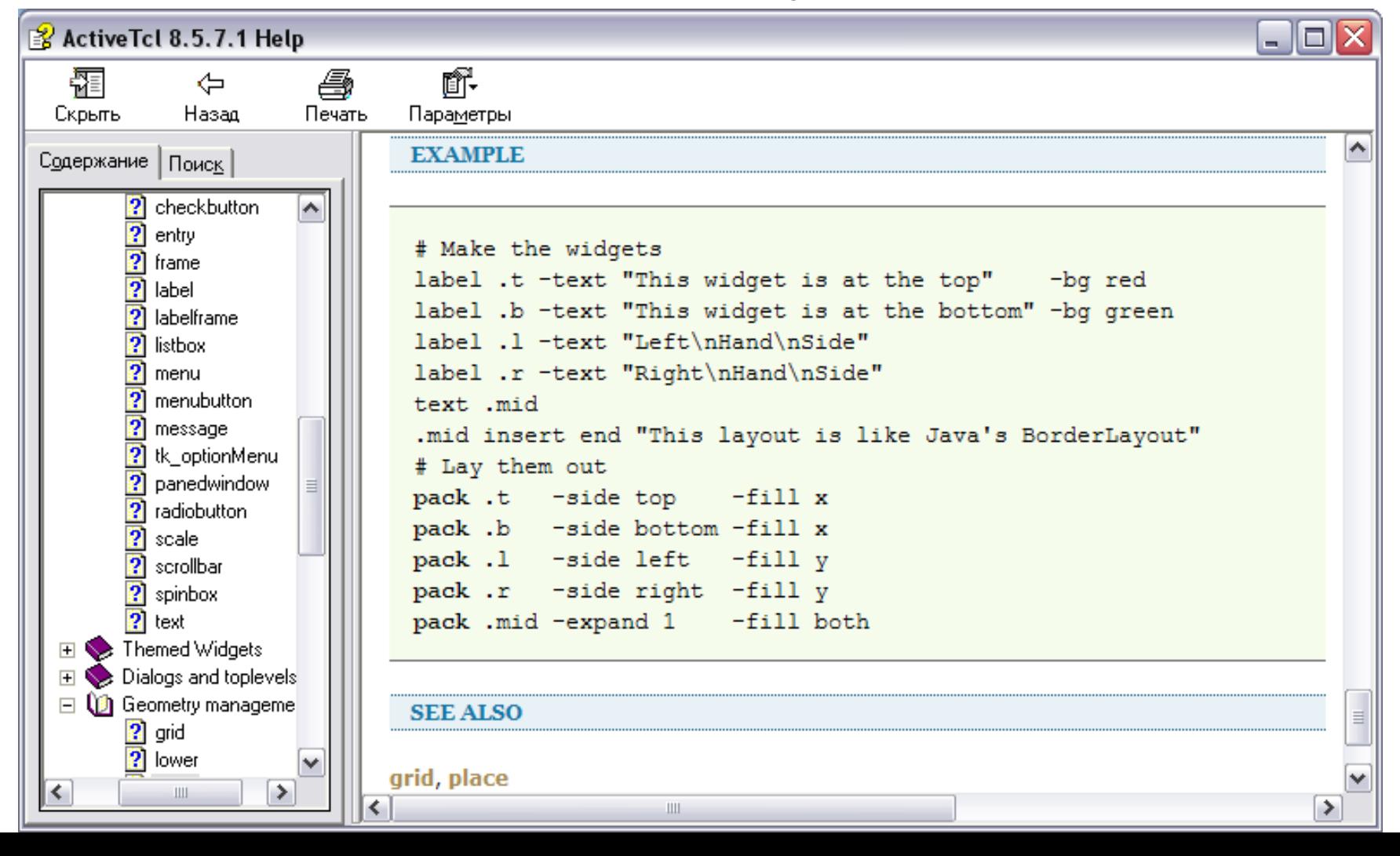

**Создаем файл** Pack01.tcl **(инсталляция для** MSWindows**), стартуем его:**

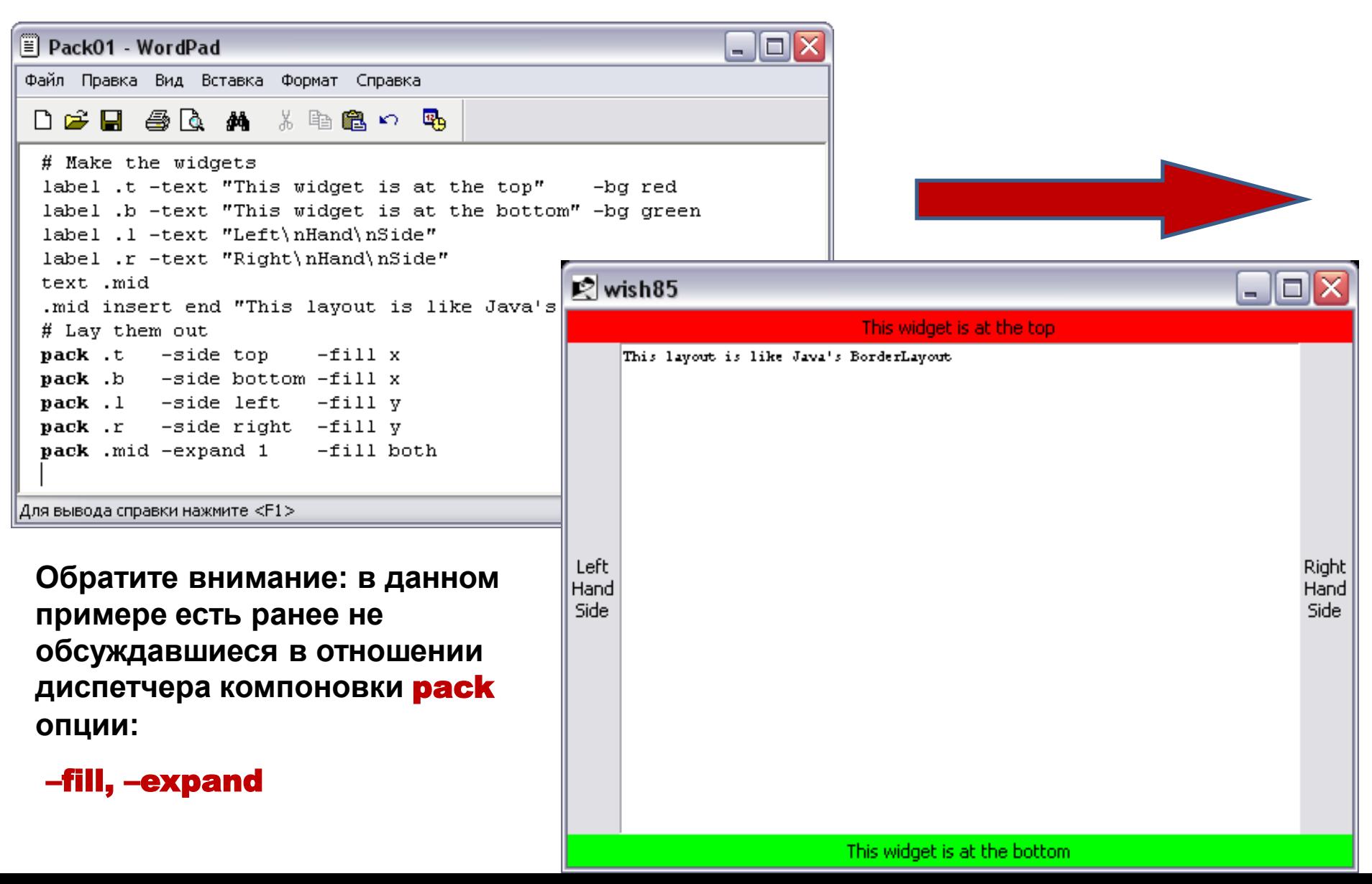

Опция –fill. **Если при вызове диспетчера компоновки указана опция** –fill**, компонент будет занимать все доступное для него пространство. Заполнение может выполняться по оси Х, Y или по обеим координатам** (both).

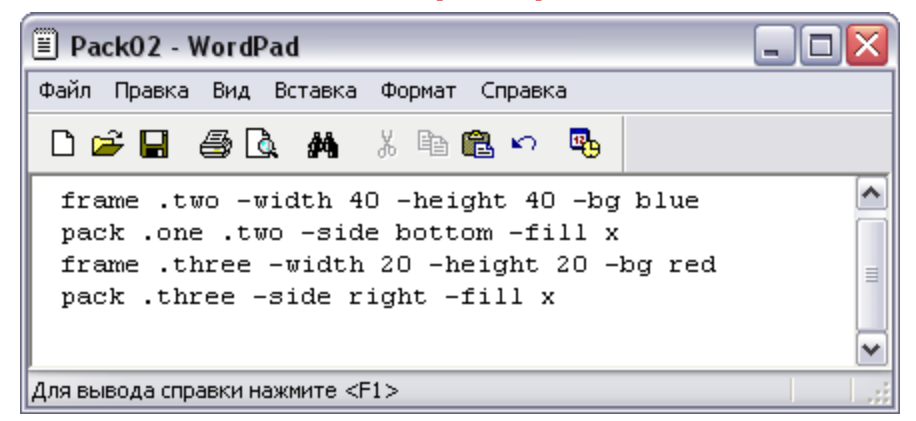

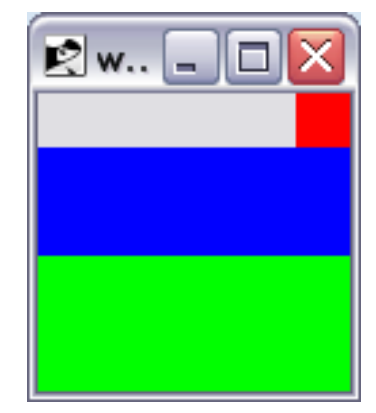

Изменение размеров окон и опция –expand. **Опция** –expand true (или 1) **диспетчера компоновки позволяет расширить компонент так, чтобы он занимал невостребованную полость.**

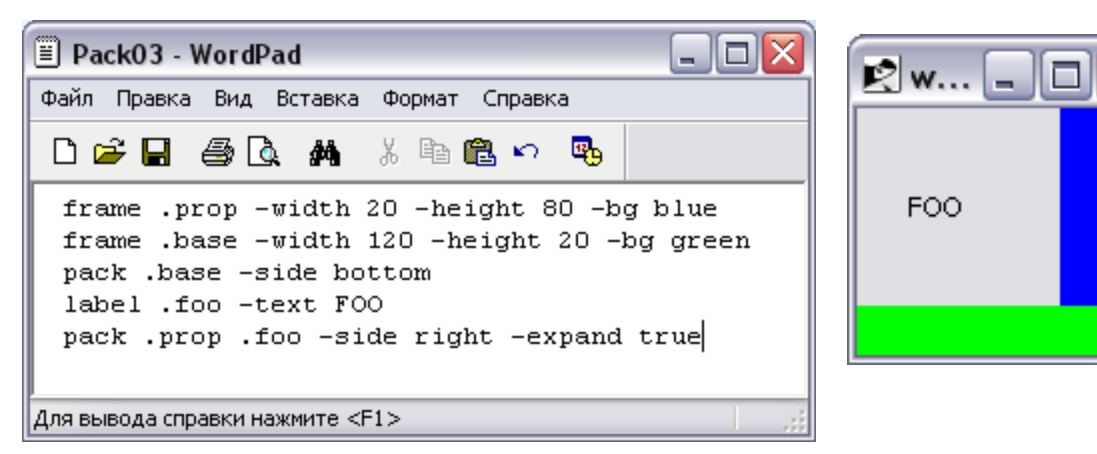

**Фрейм** .base **выравнивается по нижней части окна. Затем фрейм** .prop **и текстовая метка**  .foo **выравниваются по правой части окна; при этом задается опция** –expand true**, но опция –**fill **не указывается. Вместо того чтобы разместить компоненты как можно ближе к правому краю, опция** –expand

**выделяет каждому из компонентов половину области, свободной после включения компонента**  .base**. Область делится линией, перпендикулярной оси** Х**. И компоненты располагаются по центру каждый своей подобласти.**

#### Внутреннее дополнение, задаваемое с помощью опций –ipadx и –ipady.

**Расширить область, занимаемую компонентом можно также, используя опции** – padx и – **ipady команды pack**. Эта опция запрашивает дополнительное пространство по оси **X** и по **оси** Y**. Наличие ограничений может привести к тому, что запрос не будет удовлетворен, но, как правило, данные опции позволяют расширить область отображения компонента.**

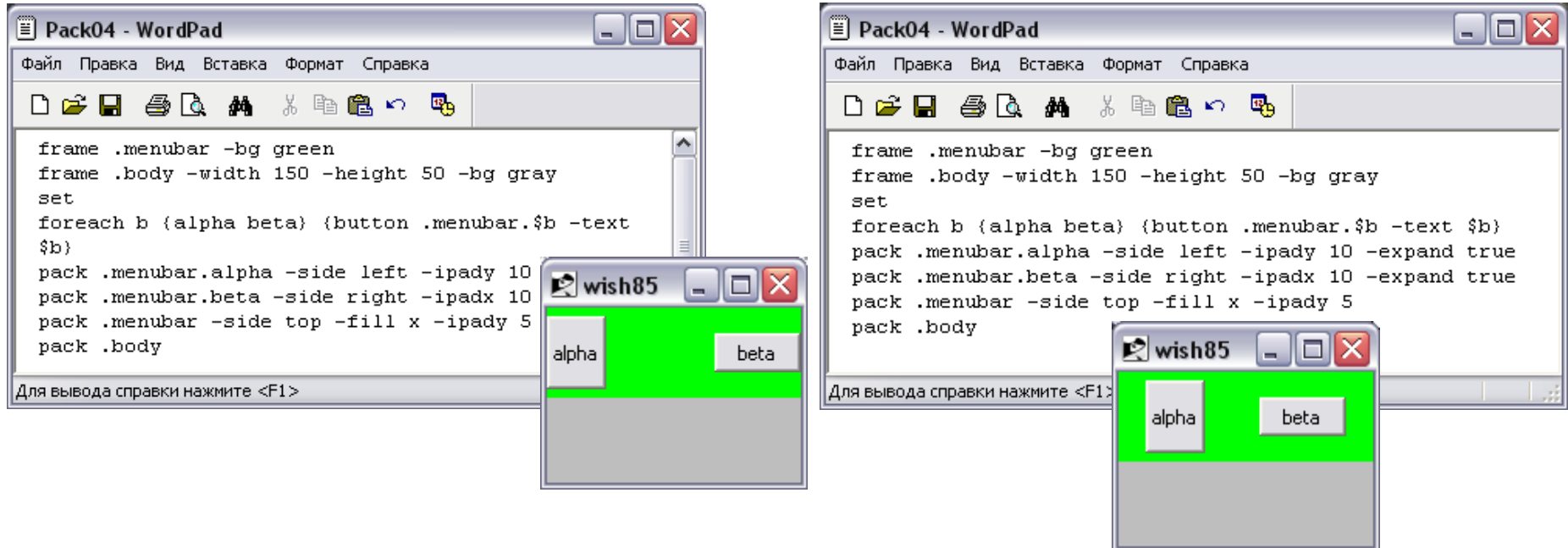

**Внутреннее дополнение применяется и при компоновке фрейма, что, с одной стороны, уменьшает размеры полости, а с другой стороны, формирует дополнительную свободную область над кнопками и под ними.**

**Внутреннее дополнение предусмотрено и для кнопок. При использовании опций** –ipadx **и** –ipady **размеры области отображения, занимаемой кнопками, увеличивается. При работе с кнопками дополнение обычно используется для того, чтобы обеспечить интервал между текстом, отображаемым на кнопке и ее краями.**

### Внешнее дополнение, задаваемое с помощью опций –padx и –pady.

**Диспетчер компоновки может реализовывать внешнее дополнение, т. е. резервировать область компоновки, в которой не могут размещаться никакие элементы. Это пространство выделяется за пределами обрамления компонента и используется для эмуляции трехмерного пространства.**

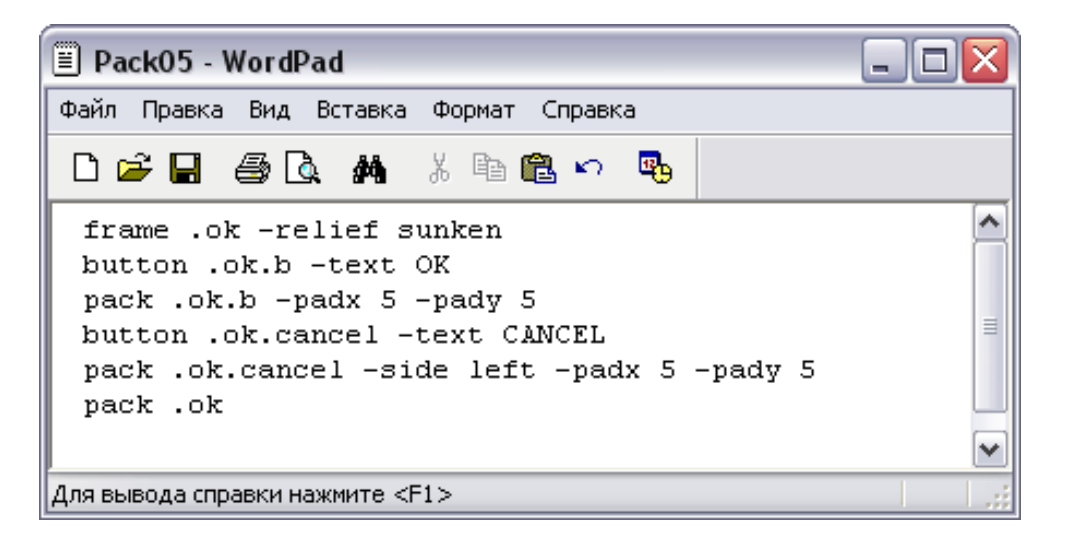

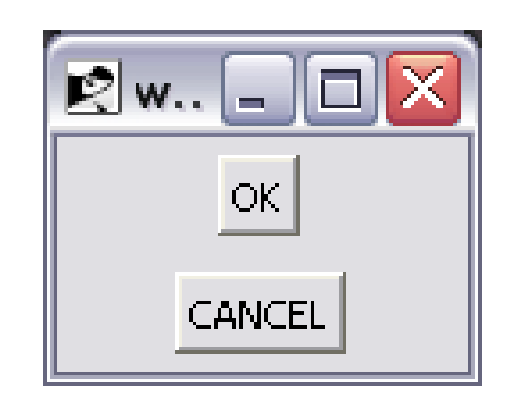

**Внешний вид кнопки** .ok.b **не изменился бы даже в том случае, если бы при вызове команды** pack **была указана опция** –fill both**. Дочерний компонент не заполняет область дополнения.**

#### Фиксация.

**Если для компонента выделено большее пространство, чем требуется для его отображения, вы можете размещать компонент в пределах этого пространства с помощью опции** –anchor**, задаваемой при вызове команды** pack. **Значения данной опции принято называть якорями. По умолчанию предполагается фиксация по центру области. Остальные значения опции –** anchor (n, ne, e, se, s, sw, w, nw) **ориентируют компонент «по компасу», т.е. задают направление «север», «северо-восток», «восток» и т.д.** 

**Рассмотрим один из предыдущих примеров (добавив у метки рельеф):**

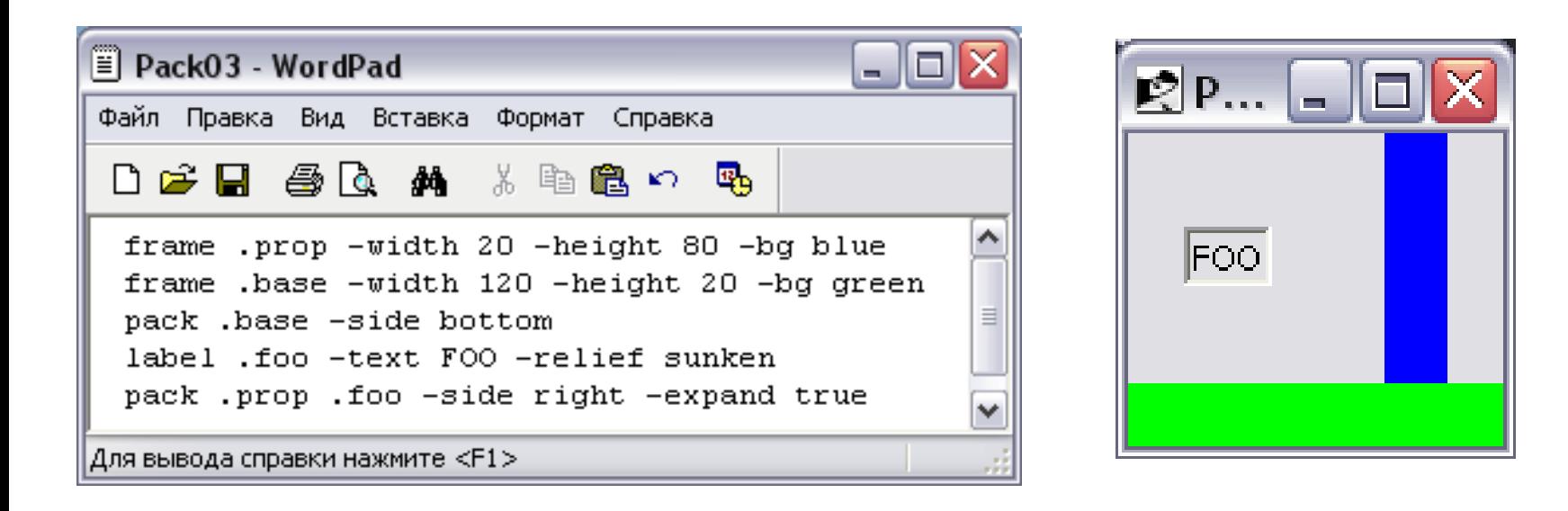

**Попробуем с помощью якоря зафиксировать положение метки и фрейма** .prop **при условии их перемещения по** оси Х: -side right**:**

**Фрейм** .prop **может перемещаться только вдоль оси** Х**, поэтому для него доступны лишь три позиции:** левая, правая и центральная**. Любое из значений** w, nw и sw, опции –anchor **приводит к тому, что фрейм будет расположен в левой части области.** 

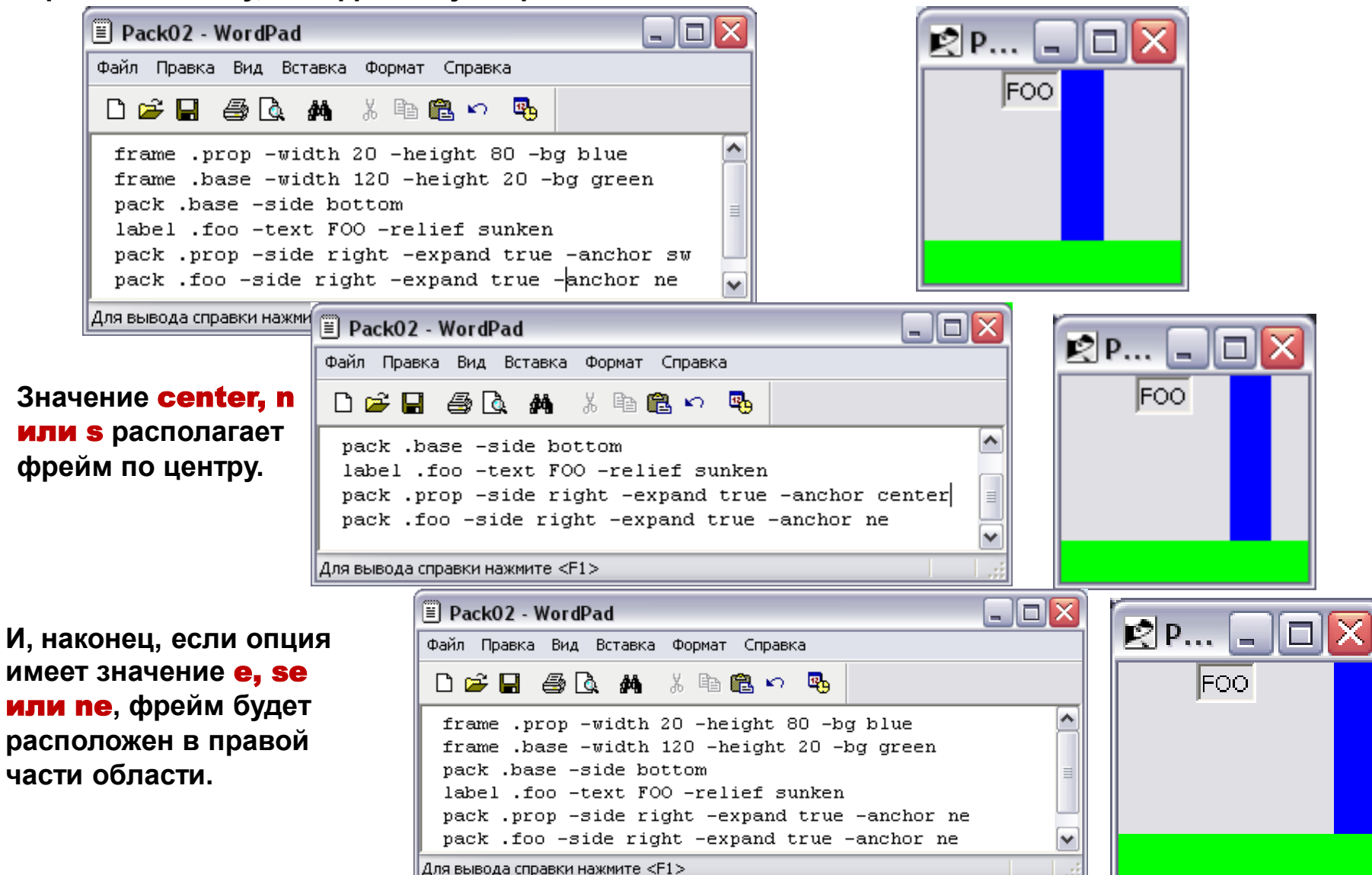

### Очередь компоновки

**Диспетчер компоновки поддерживает порядок очередности, в котором дочерние компоненты помещаются во фрейм. Набор компонентов, включаемых в состав родительского окна, называют** очередью компоновки**. По умолчанию очередной дочерний компонент добавляется в конец очереди компоновки. В результате первый из дочерних компонентов оказывается ближе других к тому краю окна, который указан в качестве значения опции** –side**. Опции диспетчера компоновки** –before **и** –after **позволяют управлять очередью компоновки, а также дают возможность изменять порядок следования тех компонентов, которые уже включены в родительский фрейм. Команда** pack slaves **возвращает список дочерних компонентов.**

#### Выбор родительского компонента при компоновке

**Компонент при компоновке можно помещать не только в родительский фрейм, но и в любого из потомков фрейма. Опция** –in **команды** pack **позволяет указать альтернативный родительский компонент для компоновки.**

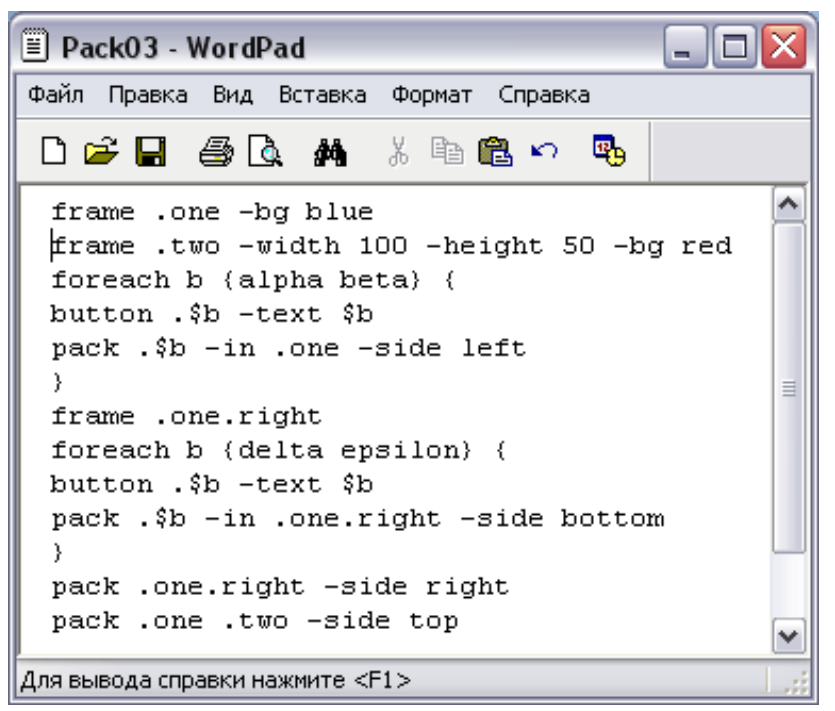

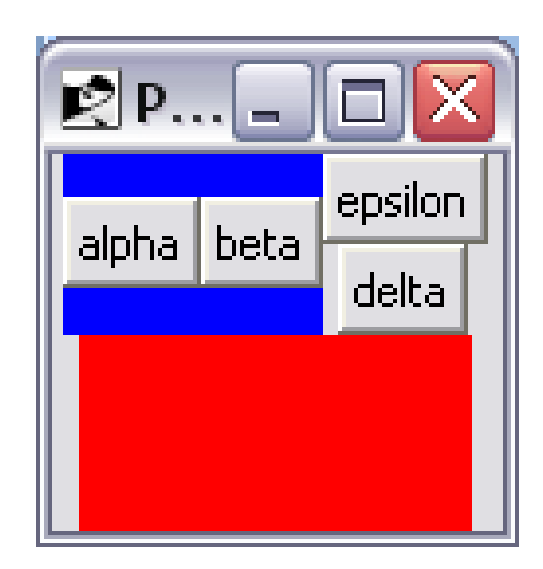

**Используя подобный подход, следует помнить, что порядок создания компонента имеет большое значение.** 

В первую очередь надо создавать фреймы **и лишь после этого определять компоненты, которые будут включены в состав фрейма. Окна, предназначенные для отображения на экране, формируют стек окон;** 

**при этом те из них, которые были созданы последними, закрывают окна, сформированные ранее.**

**Для управления расположением элементов в стеке окон используются команды** raise и lower**. Позиция элементов в стеке определяет их отображение на экране. Окна, занимающие более высокое положение в стеке, закрывают окна, расположенные ниже. По умолчанию новые окна создаются в верхней части стека и располагаются поверх окон, созданных ранее.**

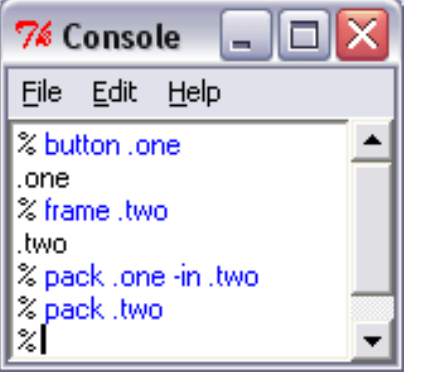

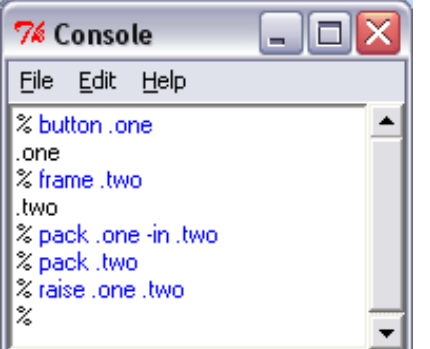

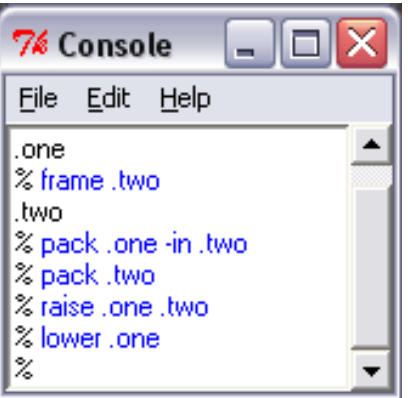

**Если выполнить эти команды, кнопка не будет отображаться на экране. Причина в том, что фрейм занимает более высокое положение в стеке и закрывает кнопку.** 

**Изменить порядок следования окон в стеке позволяет команда** raise**.**

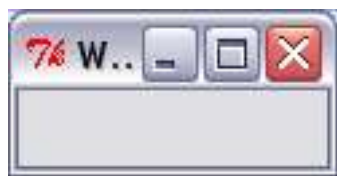

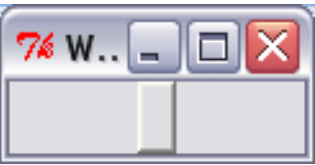

**Приведенная выше команда располагает окно** .one **непосредственно над окном .**two**. Если второй параметр не указан окно** .one **будет помещено в вершине стека.**

**Команда lower имеет такой же формат. Если при ее вызове второй параметр не указан, то окно будет помещено ниже всех остальных окон в стеке. В противном случае оно располагается непосредственно под окном, указанным в качестве второго параметра.**

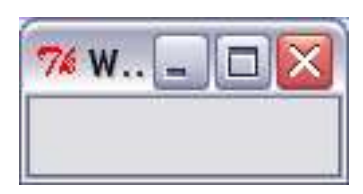

#### Правила компоновки с помощью диспетчера pack:

**Работая с диспетчером компоновки** pack**, надо соблюдать следующие правила.**

**• Все элементы в одном фрейме должны быть скомпонованы либо по вертикали (опции** -side top **и**  -side bottom**), либо по горизонтали (опции** -side left **и -**side right**). Объединяя различные типы выравнивания, очень трудно добиться требуемых результатов. Если вам надо реализовать сложное взаиморасположение компонентов, используйте дополнительные фреймы.**

**• По умолчанию диспетчер компоновки** pack **помещает компоненты в их родительский фрейм. Родительский фрейм должен быть создан ранее, чем компоненты, предназначенные для размещения в нем.**

**• Если вы включаете компоненты в другие фреймы, необходимо помнить о том, что фреймы должны быть созданы раньше компонентов и расположены в стеке окон ниже их.**

**• По умолчанию диспетчер компоновки игнорирует** атрибуты width **и** height **фреймов, в которых должны быть расположены компоненты. Размеры фрейма изменяются так, чтобы в нем могли поместиться все требуемые компоненты. Для того чтобы отключить автоматическое изменение размеров, надо использовать команду** pack propagate**.**

**• При работе диспетчера компоновки используются понятия пространство компоновки и пространство отображения. Компонент не обязательно занимает все пространство компоновки, выделенное ему.** 

**• Опция** -fill **разрешает заполнение пространства компоновки по оси** Х **по оси** Y **или в обоих направлениях.**

**• Опция** -expand true **задает расширение пространства компоновки на те части полости, которые в противном случае оставались бы невостребованными. Если на дополнительное пространство претендует несколько компонентов, это пространство распределяется пропорционально между ними.**

**• Опции**-ipadx и -ipady **резервируют дополнительное пространство отображения в пределах объекта. Это пространство выделяется только в том случае, если есть реальная возможность сделать это.**

**• Опции** -padx **и** -pady **резервируют дополнительное пространство компоновки за пределами компонента. Пространство выделяется только в том случае, если есть реальная возможность сделать это. Компонент ни при каких условиях не заполняет пространство, выделенное посредством опций** -padx **и** -pady**. Для выделения областей разного размера в качестве значения опции можно указать список из двух элементов (эта возможность реализована в Tk 8.4).**